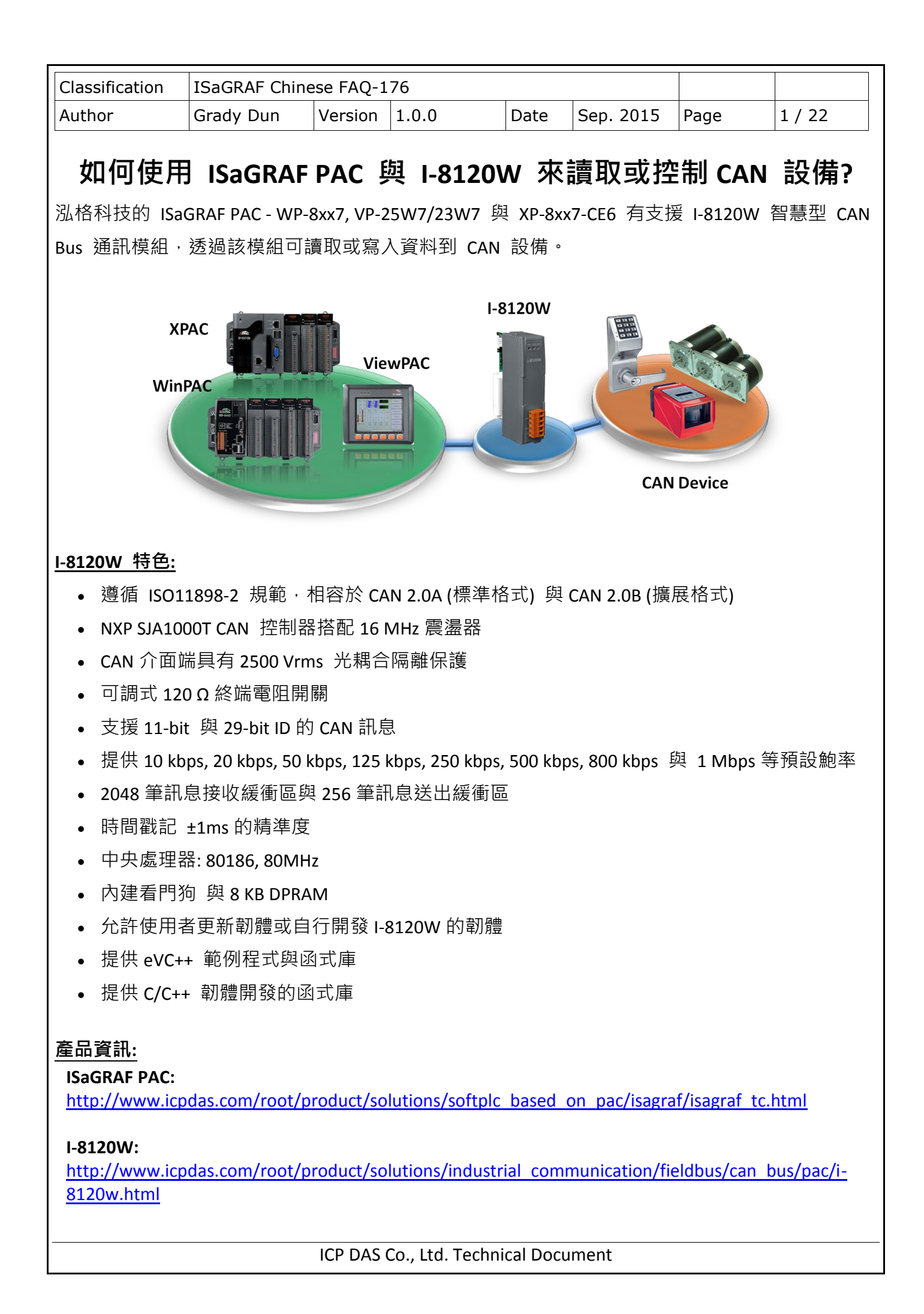

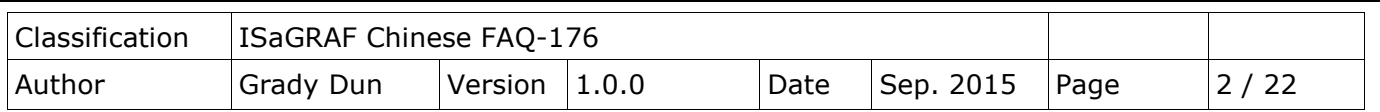

## **1.1.** 下載**/**更新 **ISaGRAF Driver**

以下 ISaGRAF WinCE PAC 有支援此功能,最新 Driver 版本如下。

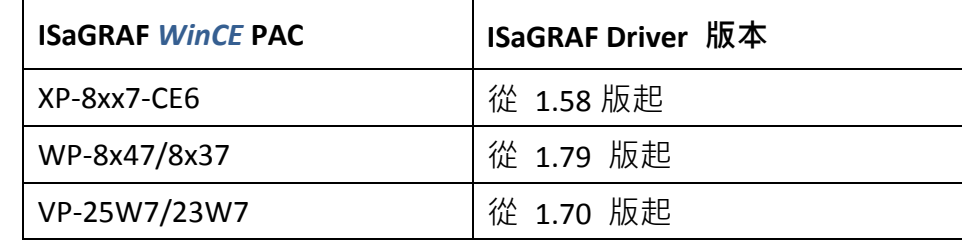

您可至網站下載最新 Driver 版本**:** [ISaGRAF](http://www.icpdas.com/root/product/solutions/softplc_based_on_pac/isagraf/isagraf_tc.html) 首頁 > 下載區 – [驅動程式](http://www.icpdas.com/root/product/solutions/softplc_based_on_pac/isagraf/download/isagraf-link.html) [http://www.icpdas.com/root/product/solutions/softplc\\_based\\_on\\_pac/isagraf/download/isagraf](http://www.icpdas.com/root/product/solutions/softplc_based_on_pac/isagraf/download/isagraf-link.html)[link.html](http://www.icpdas.com/root/product/solutions/softplc_based_on_pac/isagraf/download/isagraf-link.html) 請解壓縮 ZIP 檔,並參考其內的 PDF 來更新驅動程式。

# **1.2.** 下載**/**回存 **ISaGRAF** 相關檔案

## **1.2.1.** 下載 **ISaGRAF** 檔案

可在 [ISaGRAF](http://www.icpdas.com/root/product/solutions/softplc_based_on_pac/isagraf/isagraf_tc.html) 首頁 > 下載區 – [產品問答集](http://www.icpdas.com/root/support/faq/isagraf_tc.php) (FAQ) > FAQ-176, 下載 faq176 demo chinese.zip, 此檔案包含了此文件 與 ISaGRAF 檔案 (Demo: wpdmo176.pia, can\_slv.pia, <u>IO boards</u>: I\_8120W.bia, C functions: can\_by\_w.uia, canstr\_w.uia, C function blocks: can\_r.fia )。

## <span id="page-1-0"></span>**1.2.2.** 回存 **ISaGRAF** 檔案

## 回存 **Demo:**

1. 點選 "Tools" > "Archive" > "Projects" 開啟 "Archive –Projects" 視窗。

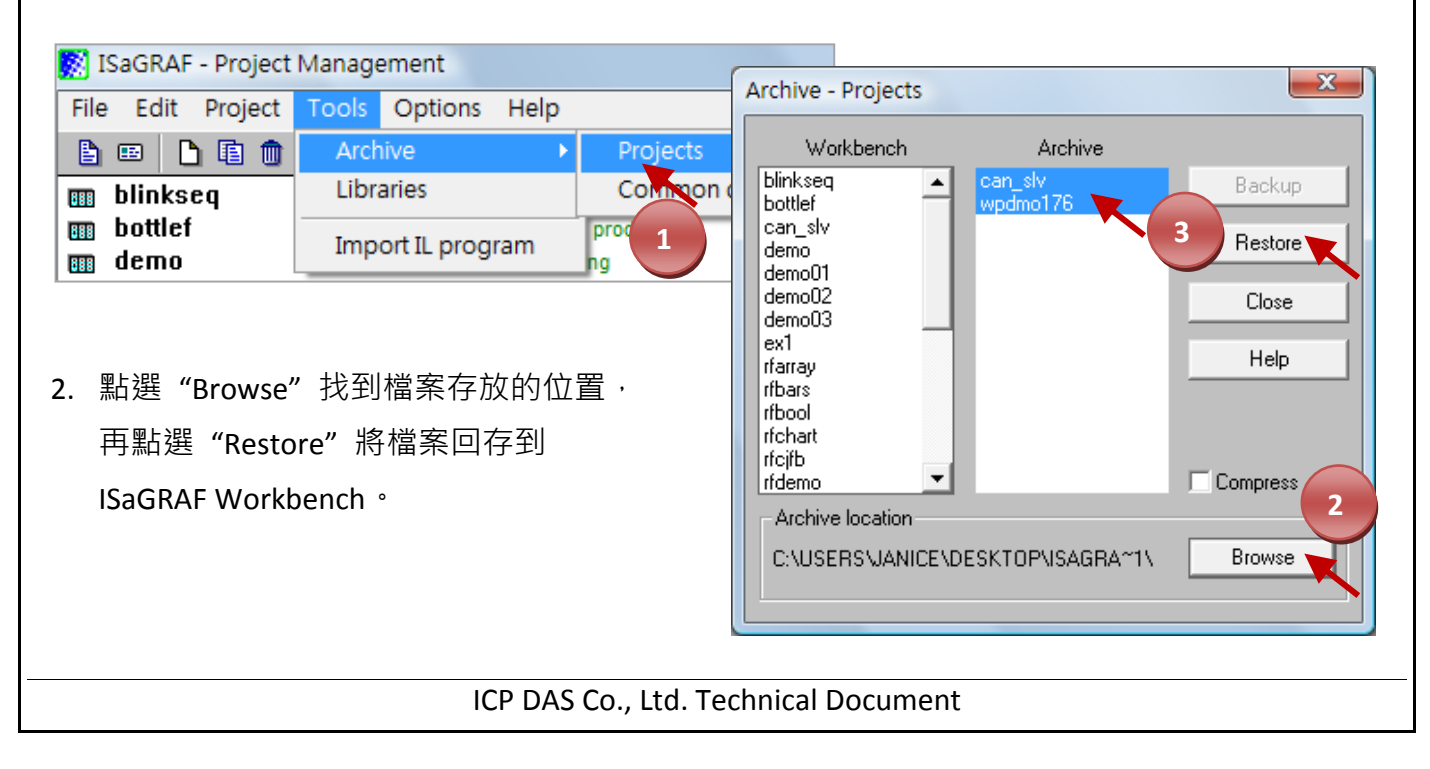

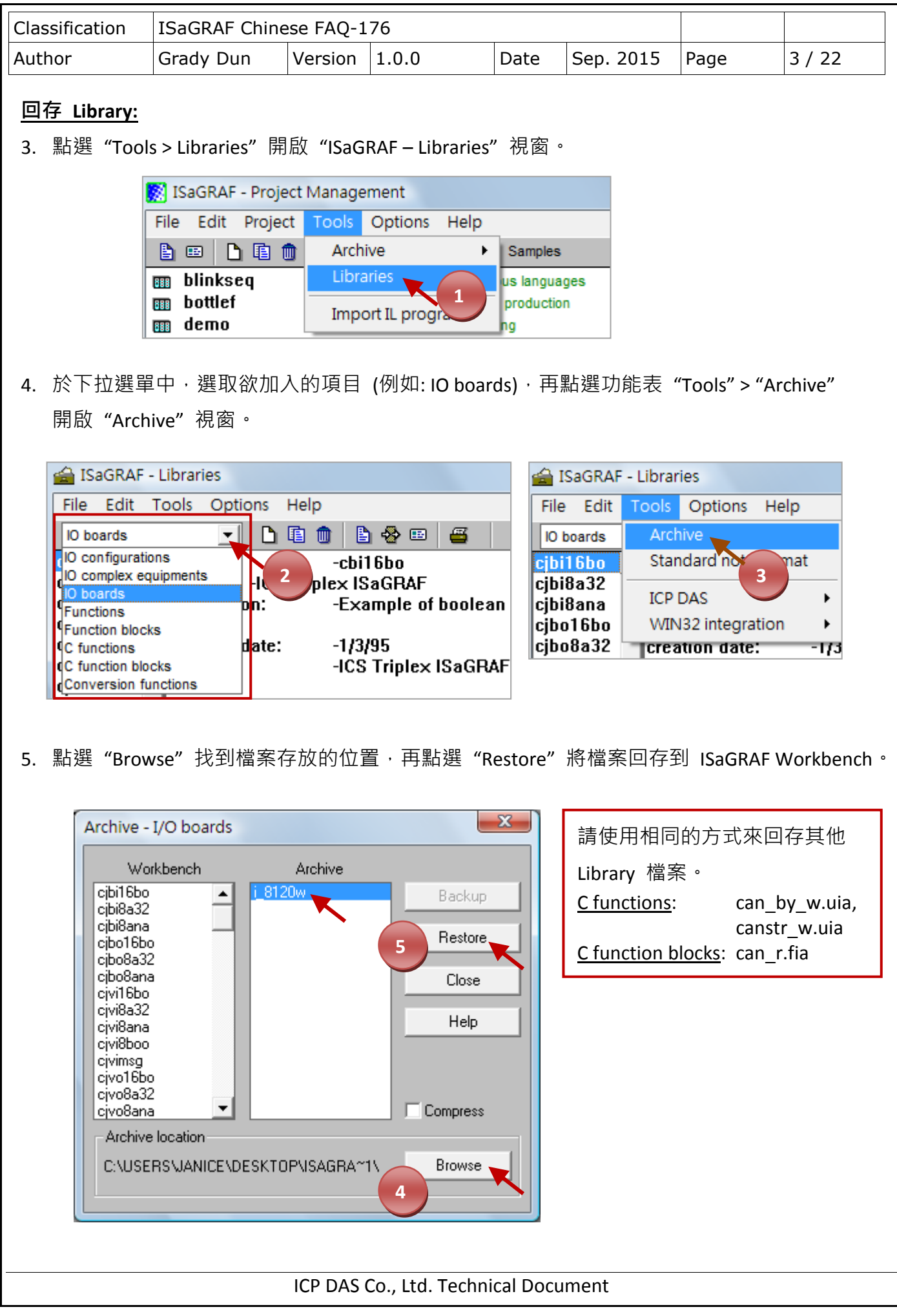

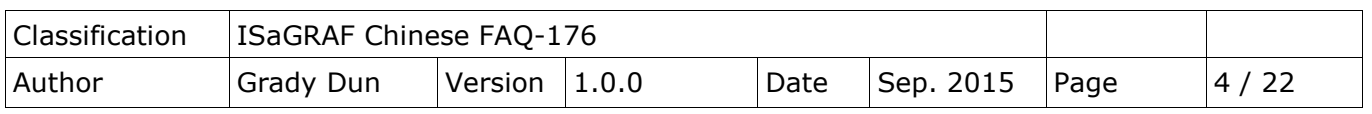

## <span id="page-3-1"></span>**1.3. IO boards: I-8120W**

回存成功後,可在"ISaGRAF-Libraries"視窗的"IO boards"中,點選"i 8120w"查詢詳細說明。

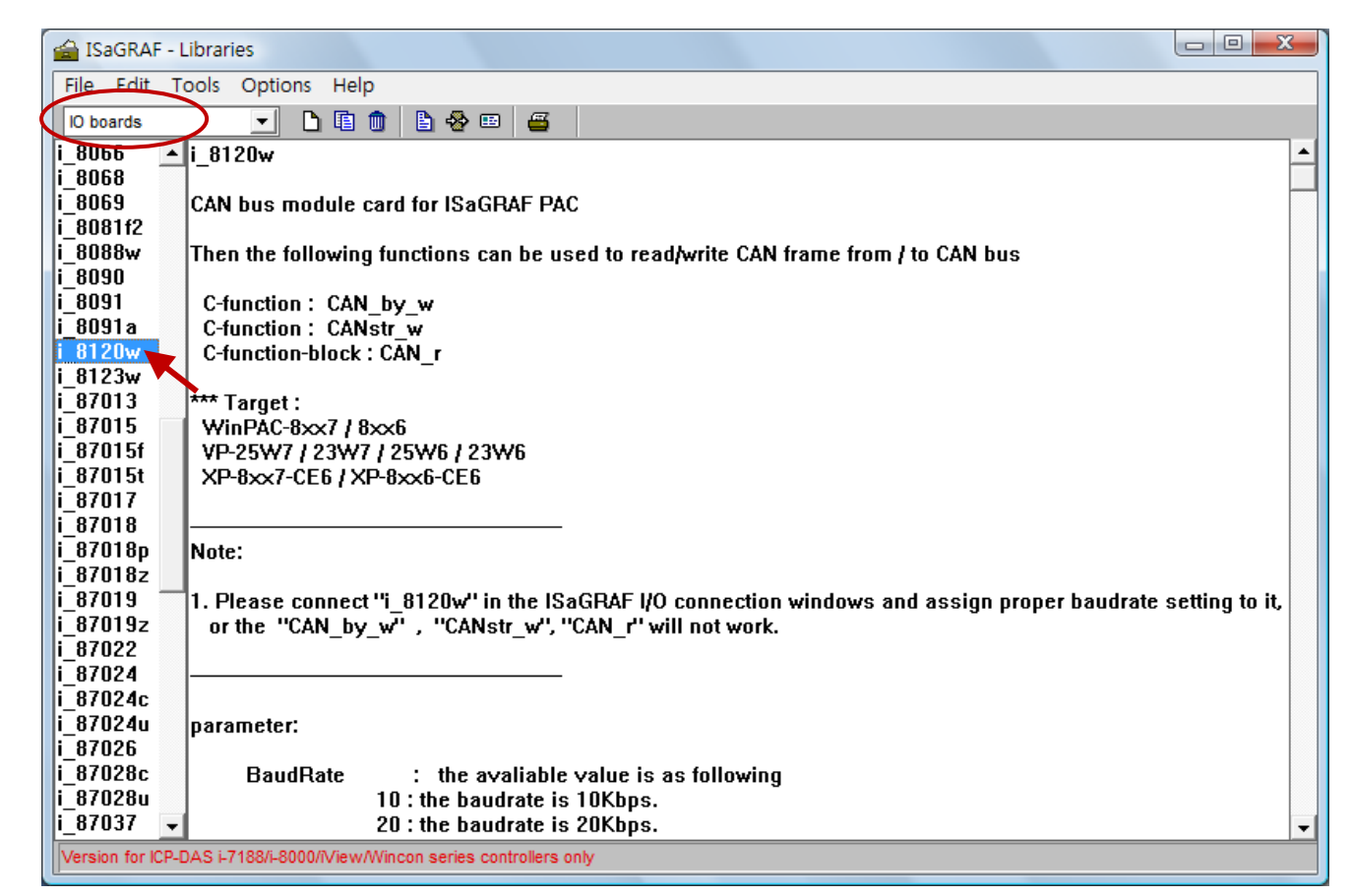

#### <span id="page-3-0"></span>**1.3.1.** 參數說明

BaudRate: 有效的數值如下: 10 : 表示 Baud rate 為 10 Kbps 20 : 表示 Baud rate 為 20 Kbps 50 : 表示 Baud rate 為 50 Kbps 125 : 表示 Baud rate 為 125 Kbps 250 : 表示 Baud rate 為 250 Kbps 500 : 表示 Baud rate 為 500 Kbps 1000 : 表示 Baud rate 為 1M bps Acc Code: 32-bit 無號數整數, CAN 模組可接受的 Code。 Acc\_Mask: 32-bit 無號數整數, CAN 模組可接受的 Mask。 (參考 [1.3.2](#page-4-0) 節)

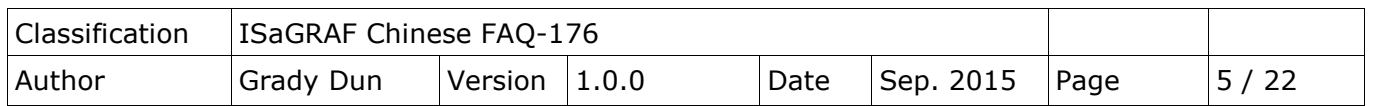

類比輸入通道:

通道 1: 顯示 i8120.dll 檔案的版本號。

通道 2: 顯示 CAN Port 編號。若 I-8120W 初始化失敗,此值會顯示 16#1FFFF。

通道 3: 顯示接收到 CAN frame 的數目。

通道 4: 顯示 CAN bus 的狀態。

#### 若此值大於 0

- bit 7 : Bus 狀態, 1 表示 bus 為開啟, 0 表示 bus 為關閉。
- bit 6 : 錯誤狀態, 1 表示錯誤, 0 表示 OK。
- bit 5: 傳輸狀態, 1 表示傳輸中, 0 表示終止。
- bit 4: 接收狀態, 1 表示接收中, 0 表示終止。
- bit 3 : 傳輸完成狀態, 1 表示完成, 0 表示未完成。
- bit 2 : 傳輸緩衝 (Buffer) 狀態, 1 表示已釋放, 0 表示鎖住。
- bit 1: 資料滿溢 (Overrun) 狀態, 1 表示滿溢, 0 表示缺少。
- bit 0 : 接收緩衝 (Buffer) 狀態, 1 表示完整 或 非空的, 0 表示空的。
- 若此值小於 0

-23 : 找不到 I-8120W 模組。

#### <span id="page-4-0"></span>**1.3.2. CAN bus** 封包 **(Frame)** 格式

I-8120W 可支援 CAN 2.0A (標準格式) 與 CAN 2.0B (擴展格式) 的規範。

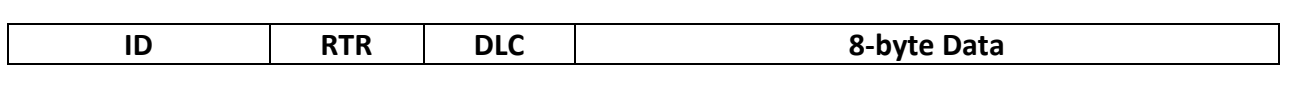

**ID** 為一個識別編號。

若採用 CAN 2.0A 規範, ID 為 11 個 bit, 其編號可以是 0~7FF (Hex)。

若採用 CAN 2.0B 規範, ID 為 29 個 bit,所以編號可以是 0~1FFFFFFF (Hex)。

**RTR** 為 1 個 bit。

若值是 1<sup>,</sup> 表示此封包用於 "Remote-transmit requests" · 或簡稱 "Remote frame" · 用來詢問其它 CAN 設備 "請把對應的資料發過來",此時 "8-byte Data" 不使用。

若值是 **0**,表示此封包為 "Standard frame",用來把自己的資料發出去給其它 CAN 設備。此時 "8-byte Data" 就要使用。

**DLC** 指的就是後面的資料有幾個 Byte, 可以是 0~8 個 Byte。

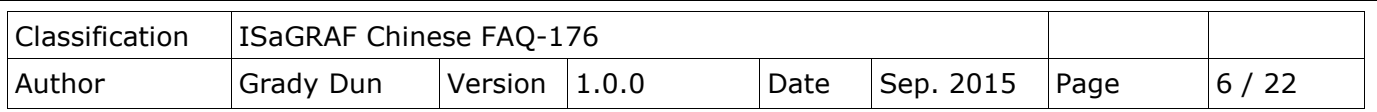

#### **1.3.3. I-8120W** 如何判斷是否要接收資料**?**

可使用 "Acc\_Code", "Acc\_Mask" 參數 [\(1.3.1](#page-3-0) 節) 與 CAN frame [\(1.3.2](#page-4-0) 節) 進行 bit 比對, 來決定是否接收資料,此處先了解採用 CAN 2.0A 或 CAN 2.0B 時,bit 的對應關係。

#### **CAN 2.0A (**標準格式**):**

如下圖 "Acc\_Code" (即 ACR0 ~ 3) 與 "Acc\_Mask" (即 AMR0 ~ 3) 為 4 Byte 資料。左邊 2 個 Byte, 使用 11 個 bit 對應到 ID (例如: 編號 18~28), 1 個 bit 對應到 RTR, 後面 4 個 bit 不使用。而後 2 個 Byte,則對應到 Data 的前兩個 Byte。

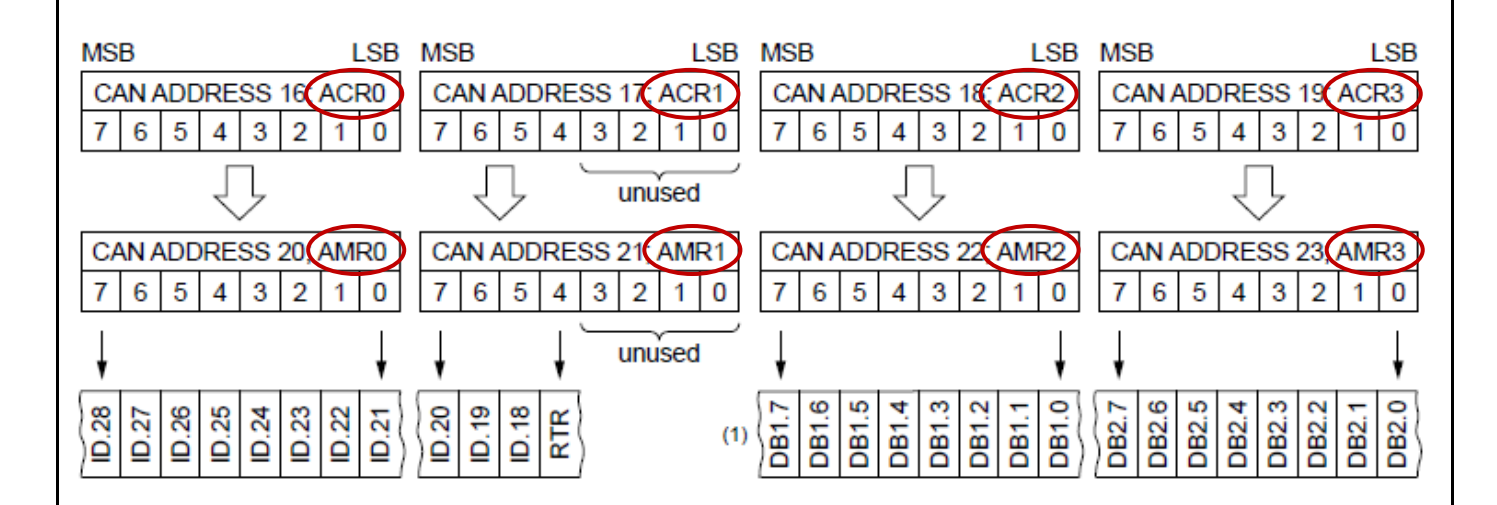

#### **CAN 2.0B (**擴展格式**)**

如下圖 "Acc\_Code" (即 ACR0~3) 與 "Acc\_Mask" (即 AMR0~3) 為 4 Byte 資料, 使用 29 個 bit 對應到 **ID** (例如: 編號 0 ~ 28),1 個 bit 對應到 **RTR**,後面 2 個 bit 不使用。

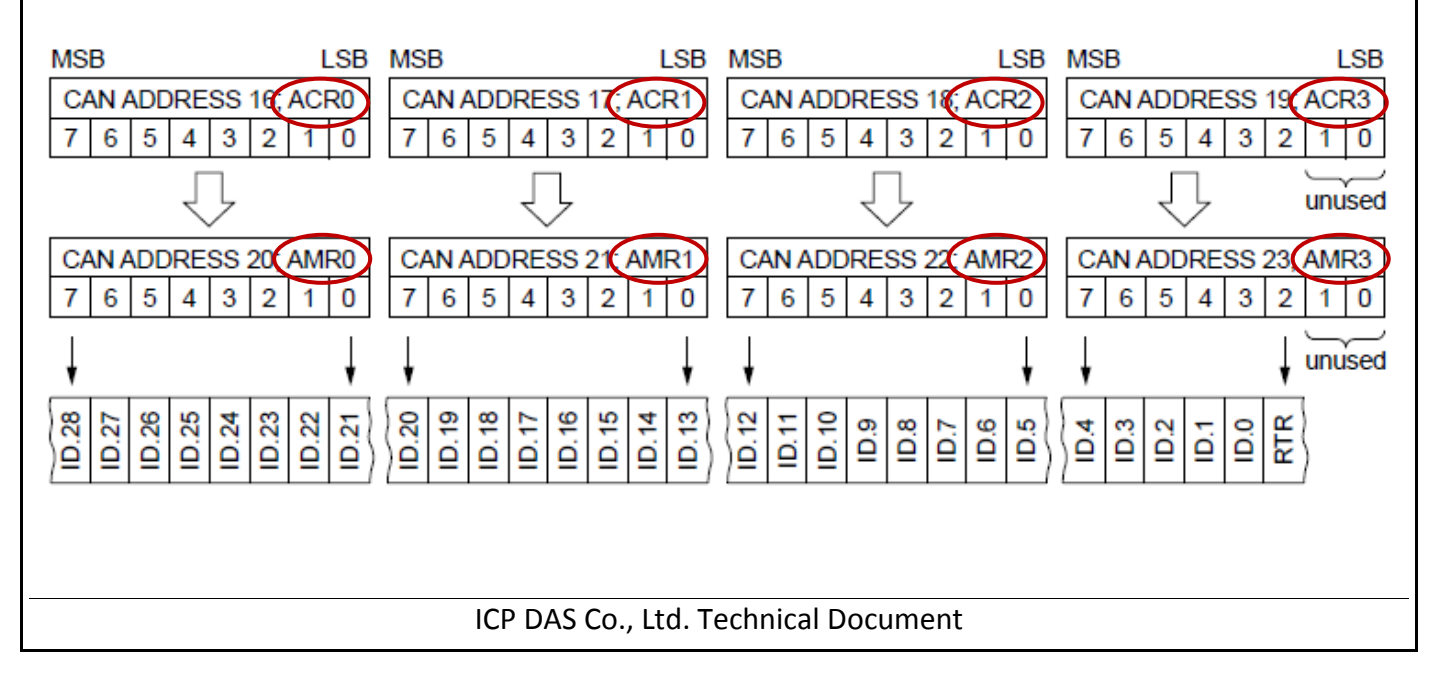

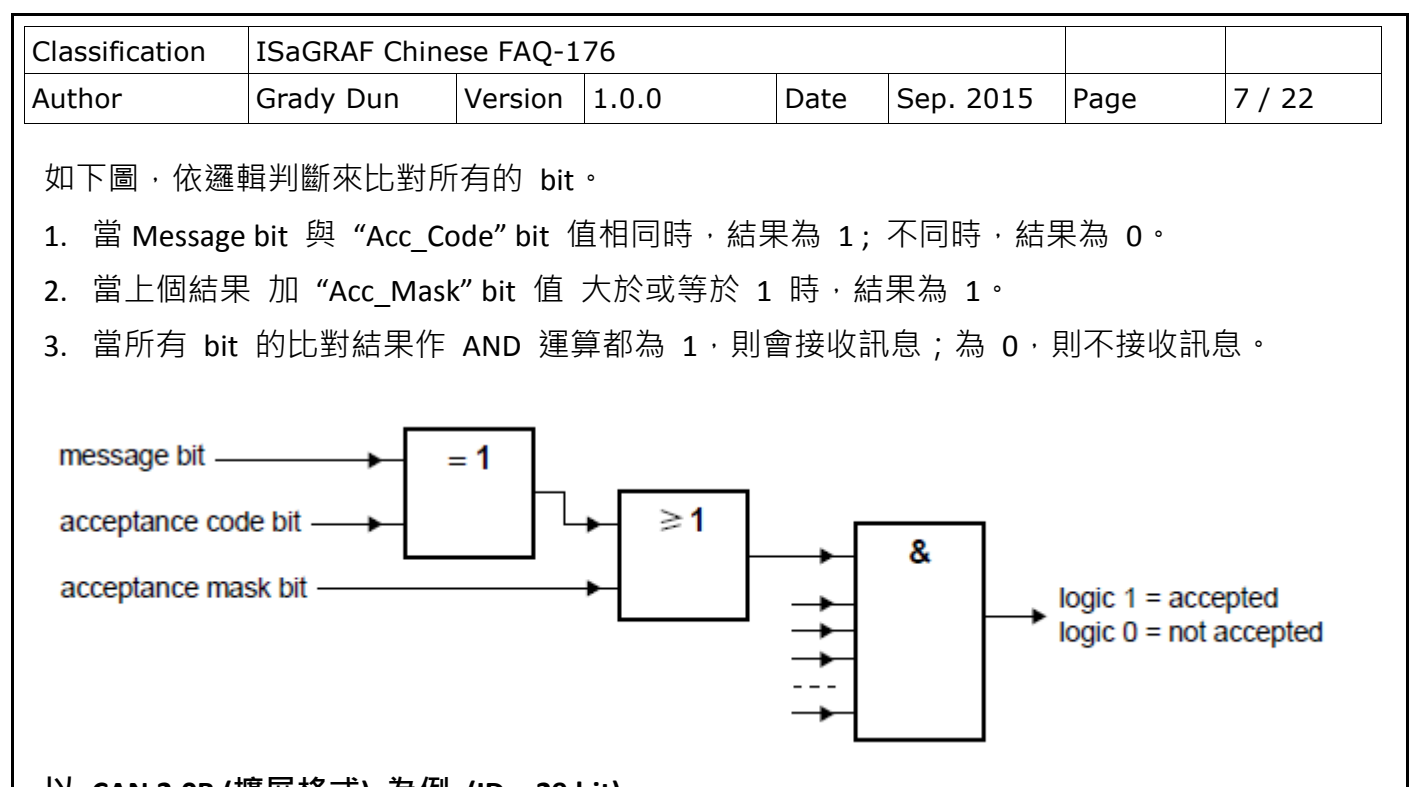

# 以 **CAN 2.0B (**擴展格式**)** 為例 **(ID = 29 bit)**

採用 CAN 2.0B, "Acc\_Code"與 "Acc\_Mask" (32 bit) 對應到 29 個 ID, 1 個 RTR, 2 個不使用。 由上圖可知,只要"Acc\_Mask" bit 皆為 1,無論"Acc\_Code"與"ID"的值是否相同,都會接收 資料。因此, Array[0]~[2] 的 ID Value 為 xxxx xxxx, 表示無需判斷 bit 值。

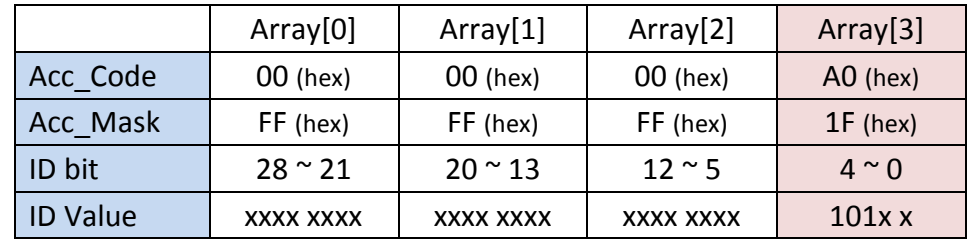

Array[3] 的前面 3 個 bit,因 "Acc\_Mask"為 0, "Acc\_Code"與 "ID"的值需相同 (即 101), 才會接收資料, 而後 2 個 bit, "Acc Mask" 為 1, 表示無需判斷 bit 值。

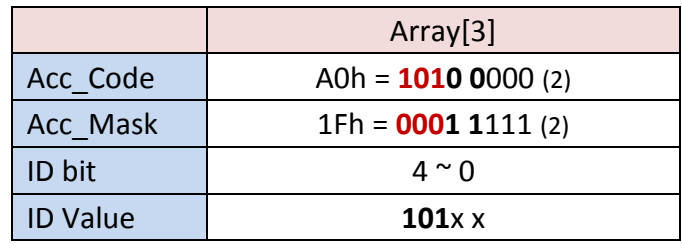

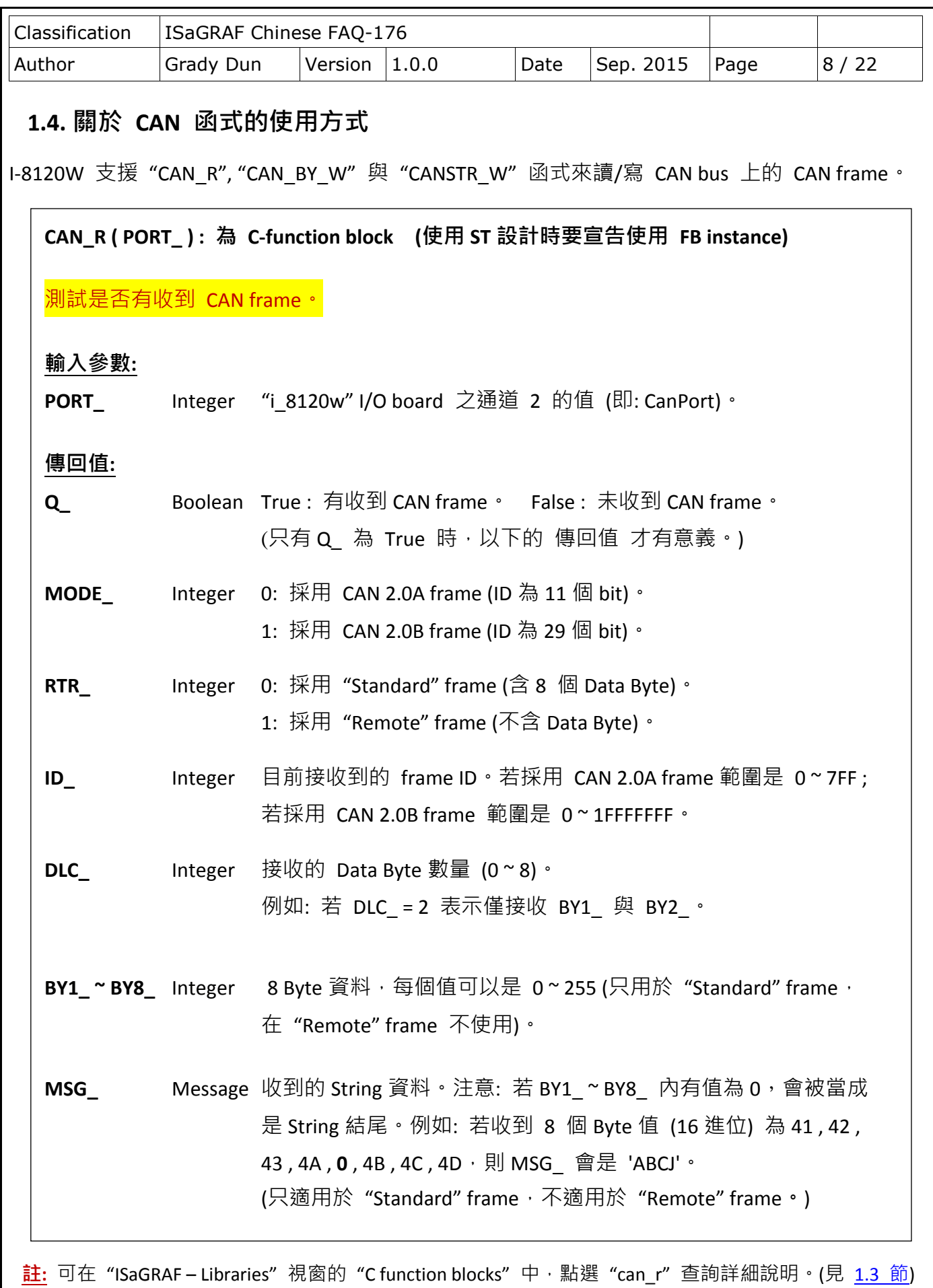

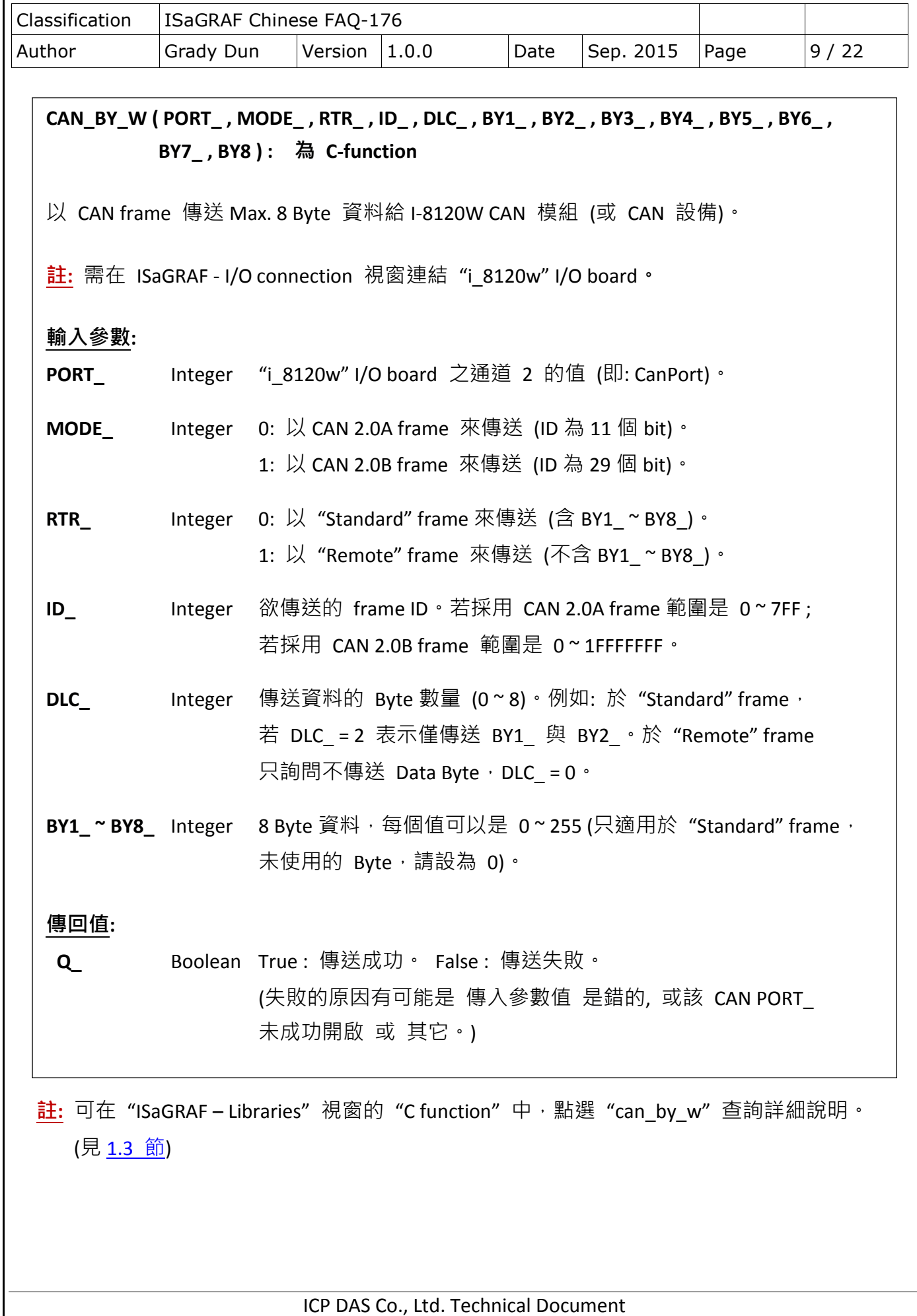

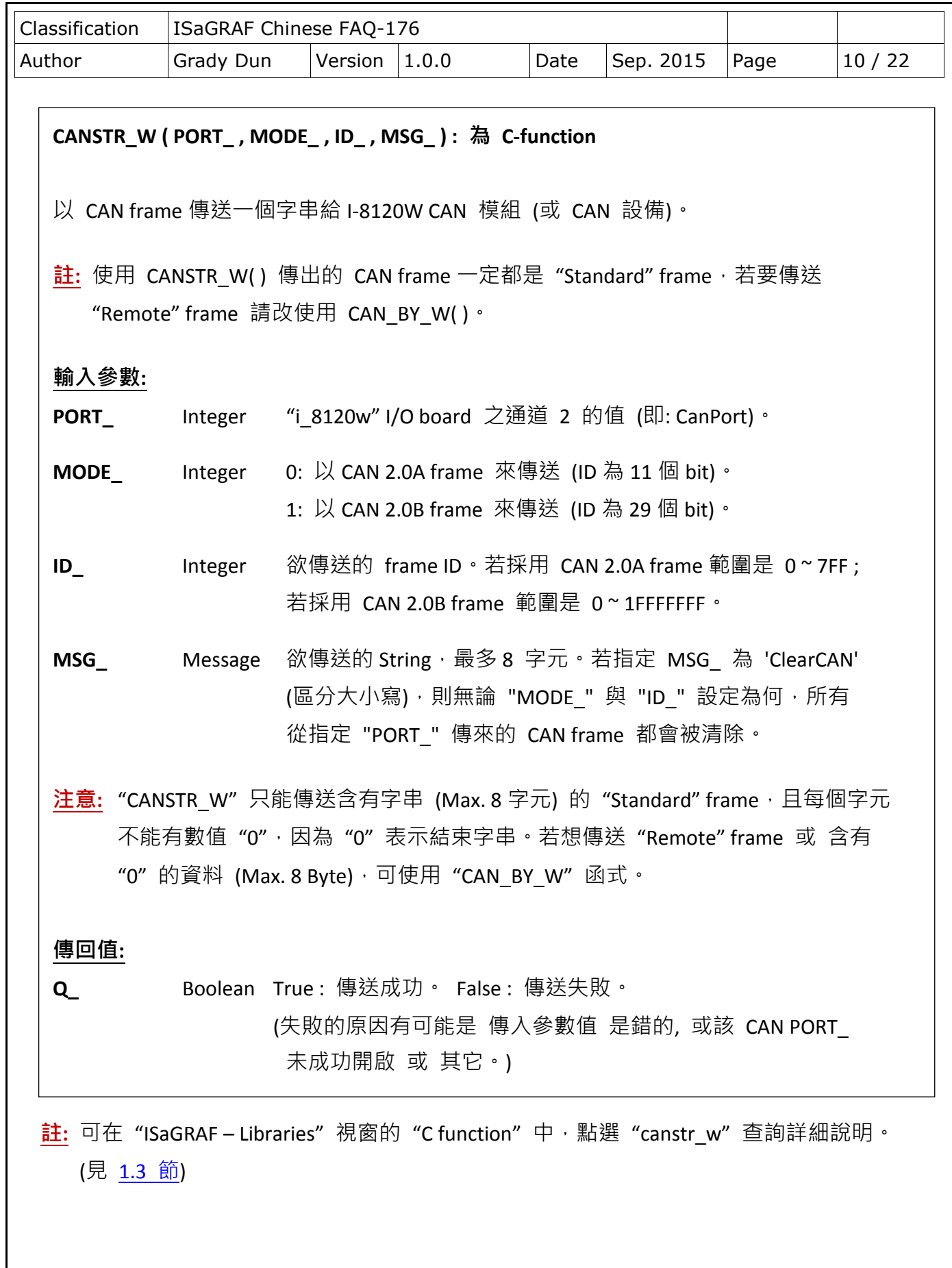

<span id="page-10-0"></span>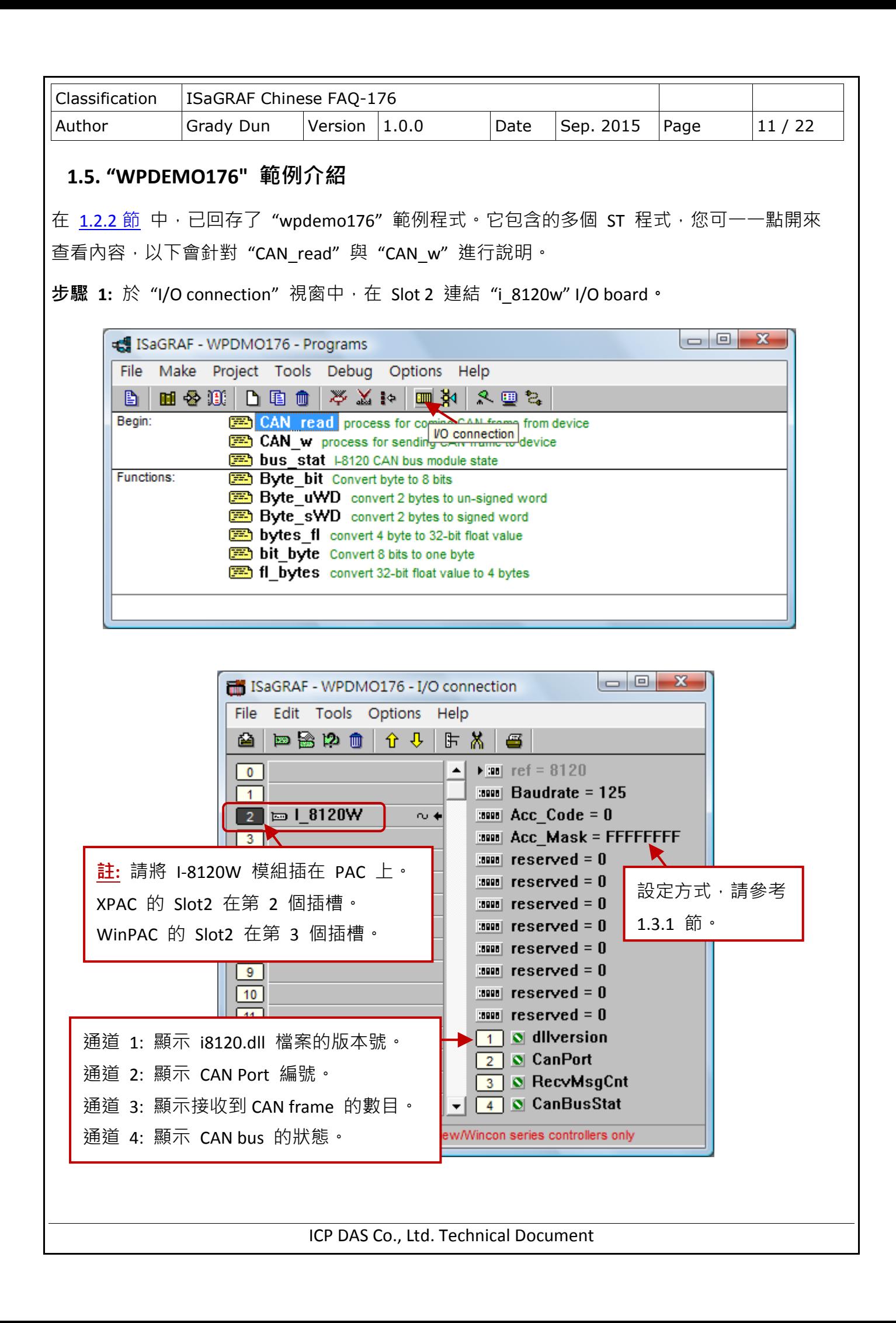

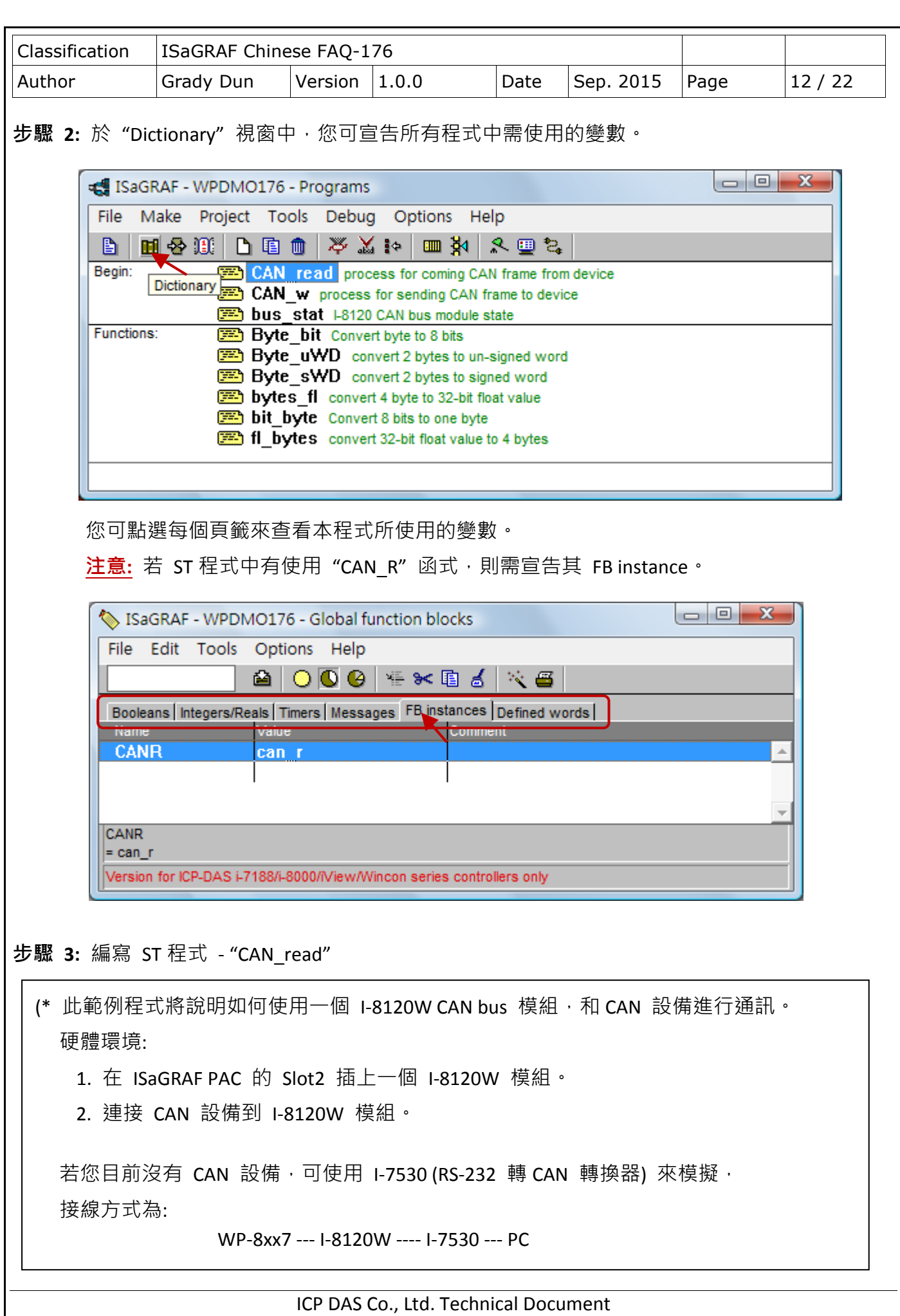

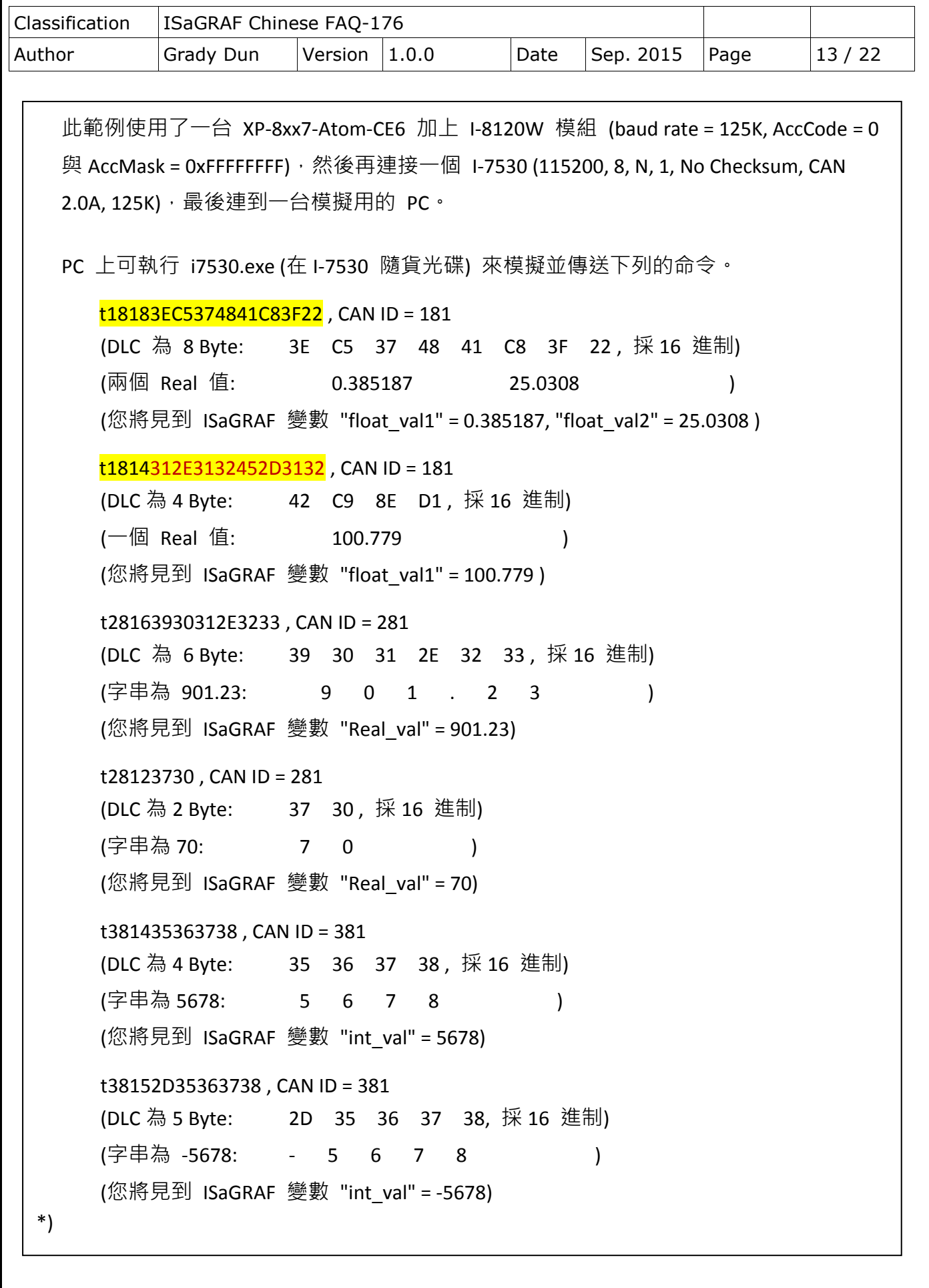

```
Classification | ISaGRAF Chinese FAQ-176
Author     Grady Dun | Version | 1.0.0     Date | Sep. 2015 | Page         14 / 22
                          ICP DAS Co., Ltd. Technical Document
  (* 此處使用 "RecvCnt Max one_time" 來設限在一個 PLC Scan Cycle 內,最多可處理的
      CAN frame 數量 *)
  (* "RecvCnt_Max_one_time" 的預設值為 12 *)
  if RecvMsgCnt > 0 then
        (* 有 CAN frame 傳來 *)
        if RecvMsgCnt > RecvCnt_Max_one_time then
              Recv_Max := RecvCnt_Max_one_time;
        else
              Recv_Max := RecvMsgCnt;
        end_if;
  else
        Recv Max := 0;end_if;
  for i := 1 to Recv_Max do
        (* 呼叫 C Function Block - "CAN_R", 已在 ISaGRAF "Dictionary"視窗中,
           宣告其 FB instance 為 "CanR" *)
        CanR(CanPort);
        (* 取得呼叫 "CanR( )" 函式的結果 *)
         Can_Coming := CanR.Q_ ; (* "True" 表示有 CAN frame 傳來 *)
         if CanR.Q_ then
          Rx count := Rx count + 1;
          Can_Mode := CanR.MODE_; (* MODE_ 值只會回傳 0 或 1 *)
          Can RTR := CanR.RTR ; (* RTR 值只會回傳 0 或 1 *)
          Can ID := CanR.ID ;
          Can DLC := CanR.DLC : (* DLC 值只會回傳 0 ~ 8 *)
          CanBy1 := CanR.BY1 ;
          Can By2 := CanR.BY2 ;
          Can By3 := CanR.BY3 ;
          Can By4 := CanR.BY4 ;
          CanBy5 := CanR.BY5 ;
          Can By6 := CanR.BY6 ;
          Can By7 := CanR.BY7 ;
          Can By8 := CanR.BY8 ;
          Can_str := CanR.MSG ;
```
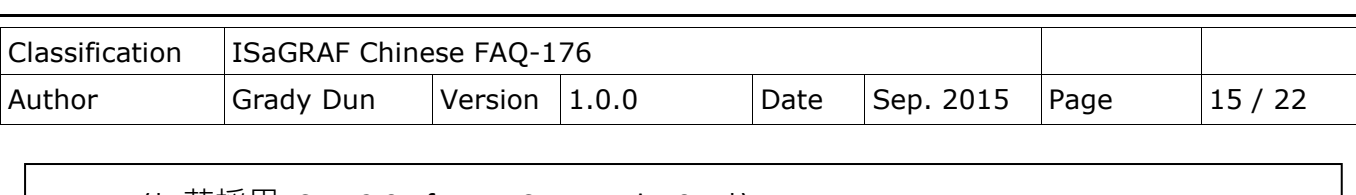

```
(* \; \# \mathbb{R} \mathbb{H} \; CAN 2.0A frame, Can Mode=0 *)
 (* ---------------------------------- *)
 if Can_Mode = 0 then (* 表示傳來的是 CAN 2.0A frame *)
    if Can_RTR = 1 then (* 表示為 "Remote" frame *)
    else
   (* Can_RTR = 0, 表示為 "Standard" frame *)
    Case Can ID Of
     16#181: (* 傳來 ID = 16#181 的 Real 資料 *)
     case Can_DLC of
      4: (* 含有一個 Real 值 *)
          float val1 := bytes fl(Can_By1, Can_By2, Can_By3, Can_By4);
      8: (* 含有 2 個 Real 值 *)
          float val1 := bytes fl(Can By1, Can By2, Can By3, Can By4);
          float val2 := bytes fl(Can By5, Can By6, Can By7, Can By8);
      end_case;
     16#281 : (* 傳來 ID = 16#281 的字串資料 *) 
      (* 資料至少為 1 Byte *)
      If Can DLC > 0 then
         tmp float := str_real( Can_str ) ; (* 轉換 String 為浮點數值 *)
          if tmp float = 1.23E-20 then
             (* 若格式錯誤, str_real( ) 會回傳 1.23E-20 *)
             (* 若格式錯誤,不做任何處理 *)
           else
              Real val := tmp float ; (* \n$結果儲存到 "float val *)
           end_if;
      End_if ;
      16#381 : (* 傳來 ID = 16#381 的字串資料 *)
       (* 資料至少為 1 Byte *)
       If Can DLC > 0 then
           tmp_val := ANA(Can_str) ; (* 轉換 String 為整數並儲存在整數陣列 2 *)
          (* 此範例假設字串中只包含一個整數,例如:'15003' 或 '-9123456',
             msg_n() 會回傳 1,表示轉換了一個整數。
```

```
Classification | ISaGRAF Chinese FAQ-176
Author Grady Dun Version 1.0.0 Date Sep. 2015 Page 16 / 22
步驟 4: 編寫 ST 程式 - "CAN_w"
    (* 若接收的字串為 '-A32' 或 '+-12', msg_n() 會回傳 1, 表示格式錯誤。
      若接收的字串為 '32,405' 或 '-12 83', msg_n() 會回傳 2: 表示轉換了 2 個整數。 *)
                   if tmp val \leq 0 then
                        int_val := tmp_val ; (* 從整數陣列 2 的位址 1 接收轉換的整數) 
                    end_if;
               End if ;
               (* 若您的 CAN 設備還有其它 frame 傳來,請再下方處理 *)
               (*
                   16#282 :
                               …....
               *)
               (* 更多 ... *)
            End case ;
        end_if; (* if Can_RTR = 1 then *) else
       (* 若採用 CAN 2.0B frame, Can_Mode=1 *)
       (* ................................................................ *)
      end if; (* if Can Mode = 0 then *)
    end_if;
  end_for;
  (* 將 "Send_en" 設定為 "True" 以開始傳送 CAN 遠端命令 *)
  if send_en then
        send_en := false;
        (* Timer "TMR2" 開始計數 *)
        TStart(TMR2);
        (* 初始化下一個傳送 CAN 命令的計時 *)
        TMR_next := TMR(Period2);
  end_if;
  (* 將"Send_disable" 設定為 "True" 以停止傳送 CAN 遠端命令*)
  if send disable then
        send_disable := false;
```

```
Classification | ISaGRAF Chinese FAQ-176
Author Grady Dun Version 1.0.0 Date Sep. 2015 Page 17 / 22
       (* Timer "TMR2" 停止計數 *)
        TStop(TMR2);
       (* 將 Timer "TMR2" 重置為 "0" *)
       TMR2 := T#0s:
  end_if;
  (*) 此範例使用 "Period2" (預設值: 20 ms) 來傳送 CAN 命令, 使用者可將 "Period2"
      設為 "0", 表示每個 cycle 都傳送一個 CAN 命令。 *)
  if Period2 <> 0 then
       if TMR2 >= TMR_next then
             Send2 := True ; (* 設為 "True" 以觸發傳送動作 *) 
             TMR_next := TMR_next + TMR(Period2);
             if TMR2 > T#20h then
                   TMR2 := T#0s;
                  TMR_next := TMR(Period2);
             end_if;
       end_if;
  else
       Send2 := true; (* 設為 "True" 以觸發傳送動作 *) 
  end_if;
  If Send2 then
       Send2 := False ; (* 重置為 "False" *)
       (*
        Step2 = 0: 以 CAN 2.0A frame, 傳送遠端命令 ID 為 16#181 的請求資料。
        Step2 = 1 : 以 CAN 2.0A frame, 傳送遠端命令 ID 為 16#281 的請求資料。
        Step2 = 2 : 以 CAN 2.0A frame, 傳送遠端命令 ID 為 16#381 的請求資料。
        *)
       Step2 := Step2 + 1;
       if Step2 = 3 then
         Step2 := 0;end_if;
       (* 每個 Step 操作方式
          Boo_val := CAN_BY_W( Port_ , MODE_ , RTR_ , ID_ , DLC_ , BY1_ , ... , BY8_ )
         PORT: Integer "i_8120w" I/O board 之通道 2 的值 (即: CanPort)。
```
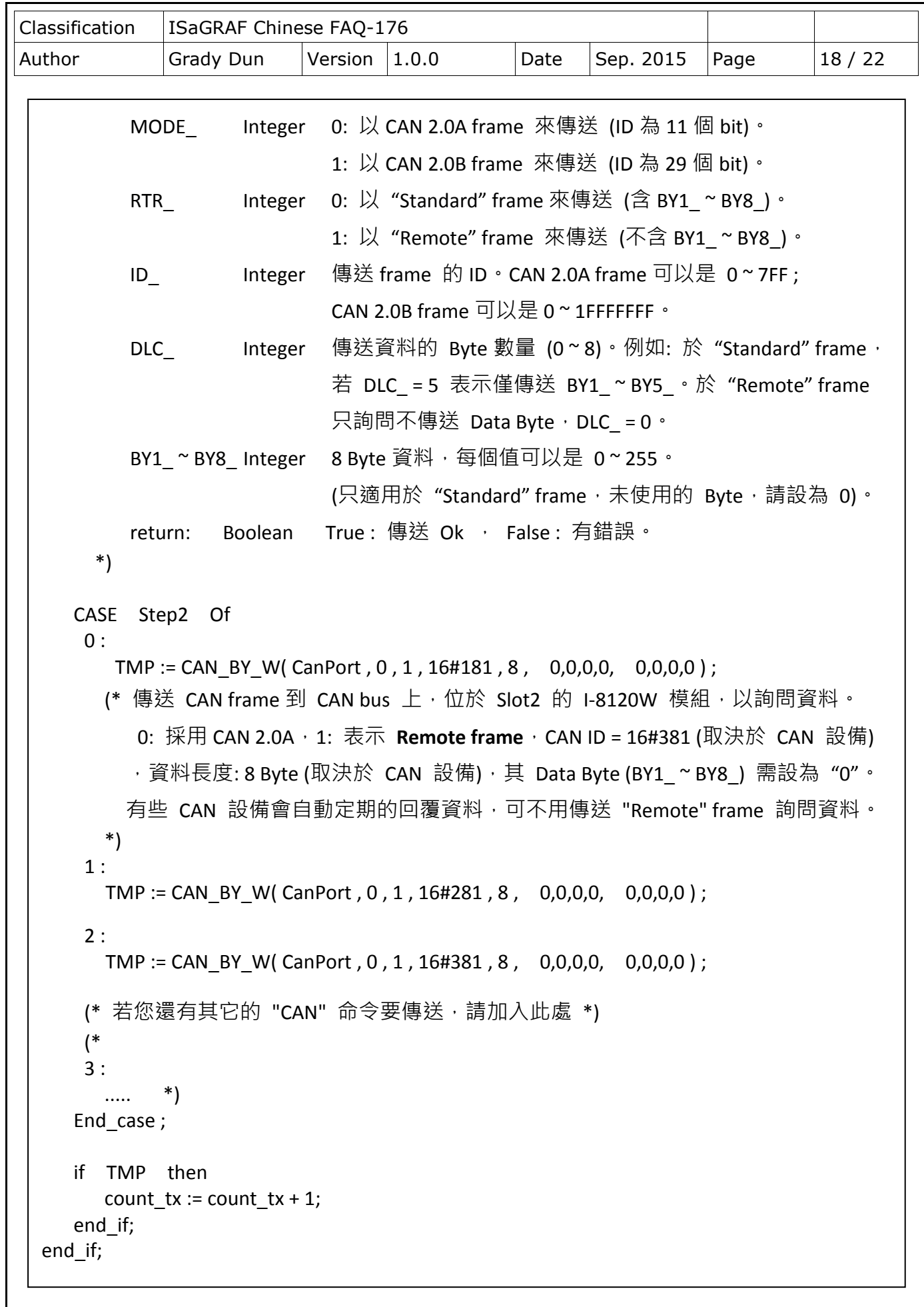

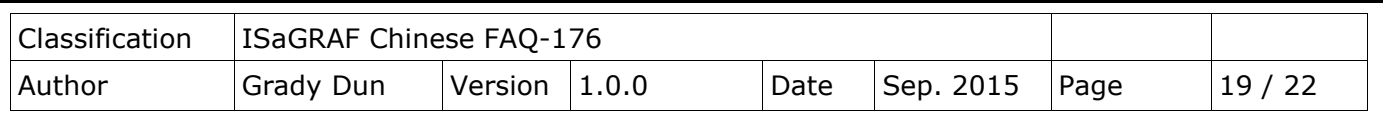

步驟 5: 以上步驟已說明了"CAN\_read"與"CAN\_w"程式,您可滑鼠雙擊其他 ST 程式來查看 詳細的內容。

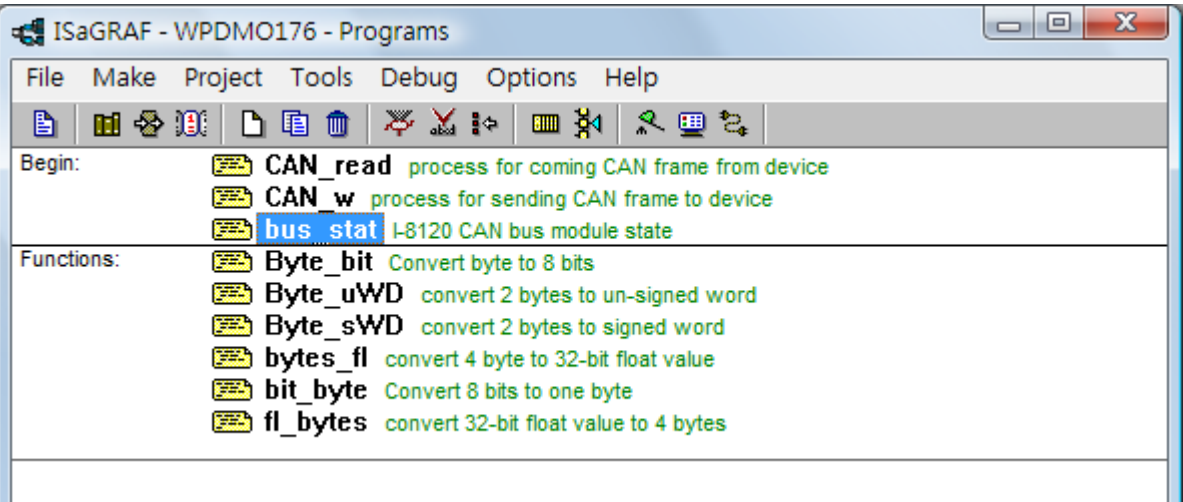

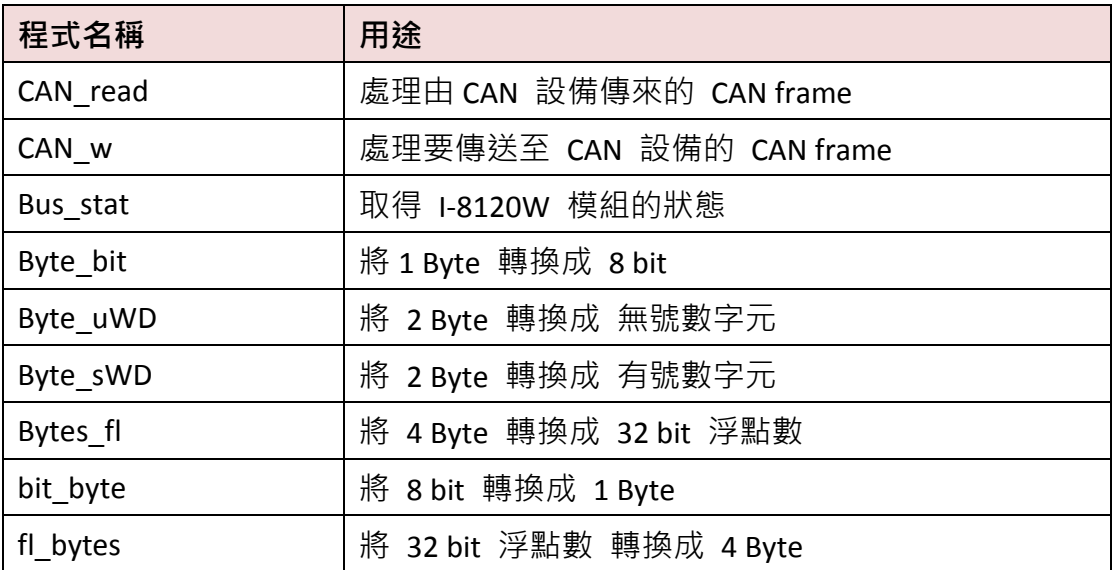

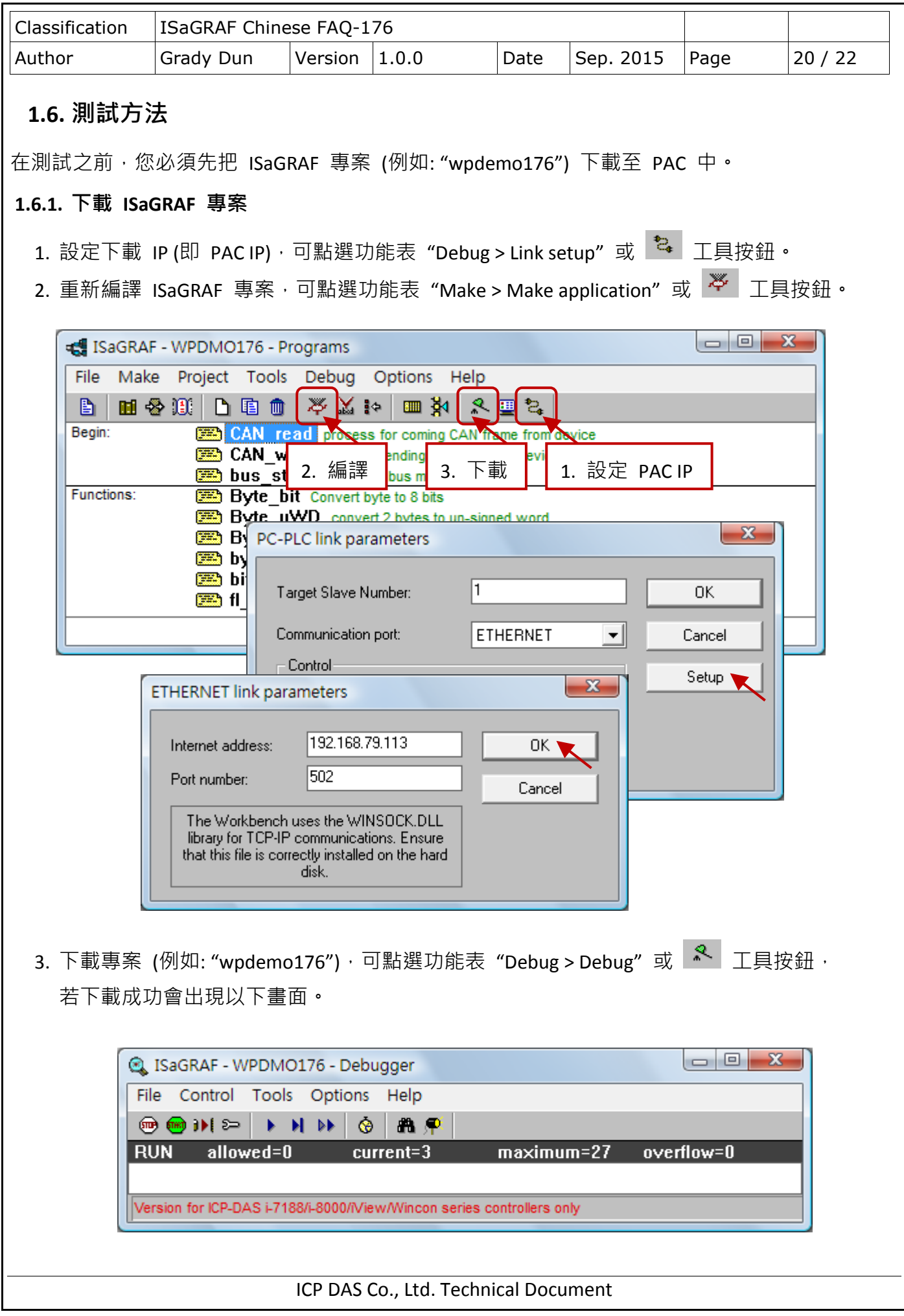

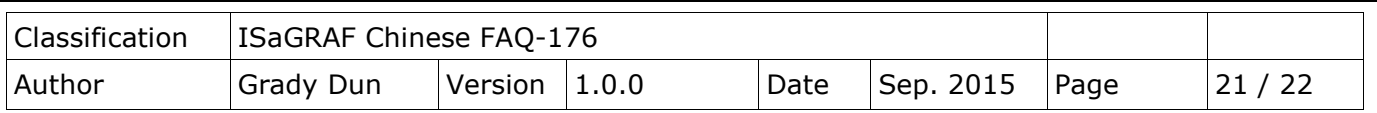

#### **1.6.2.** 測試 **ISaGRAF** 專案

為了方便測試,我們使用了兩台 PAC 並個別在其 Slot2 插上一片 I-8120W CAN 模組,而 WinPAC 上的 I-8120W 用來模擬 CAN 設備。

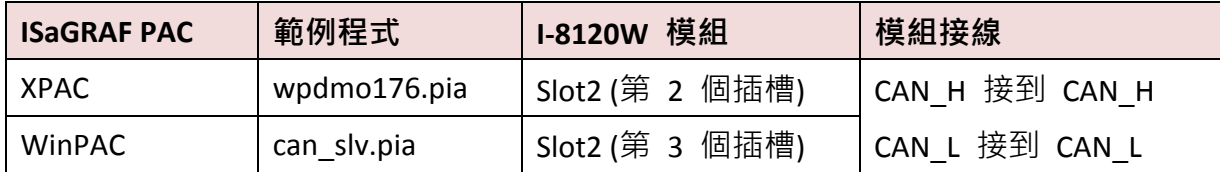

下載"wpdemo176"至 ISaGRAF PAC 後,您會見到 2 個 Spy list,濁鼠雙擊"Send\_en" (Spy list1) 將其設定為"TRUE" (會自動重置為"FALSE), 即可開始進行 CAN bus 通訊。(或者, 也可參考 1.5 [節](#page-10-0) – 步驟 3,使用 i7530.exe 進行多項測試。)

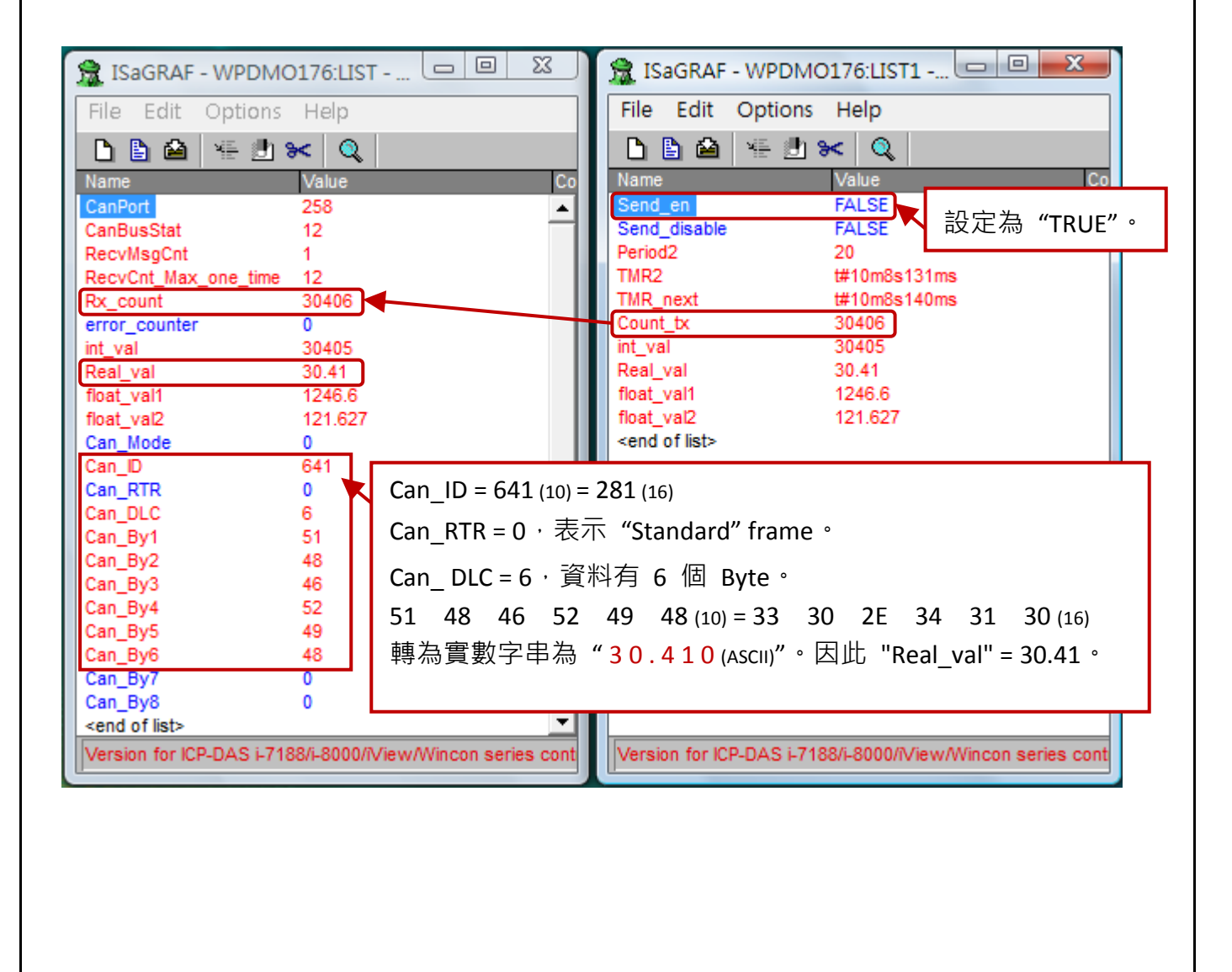

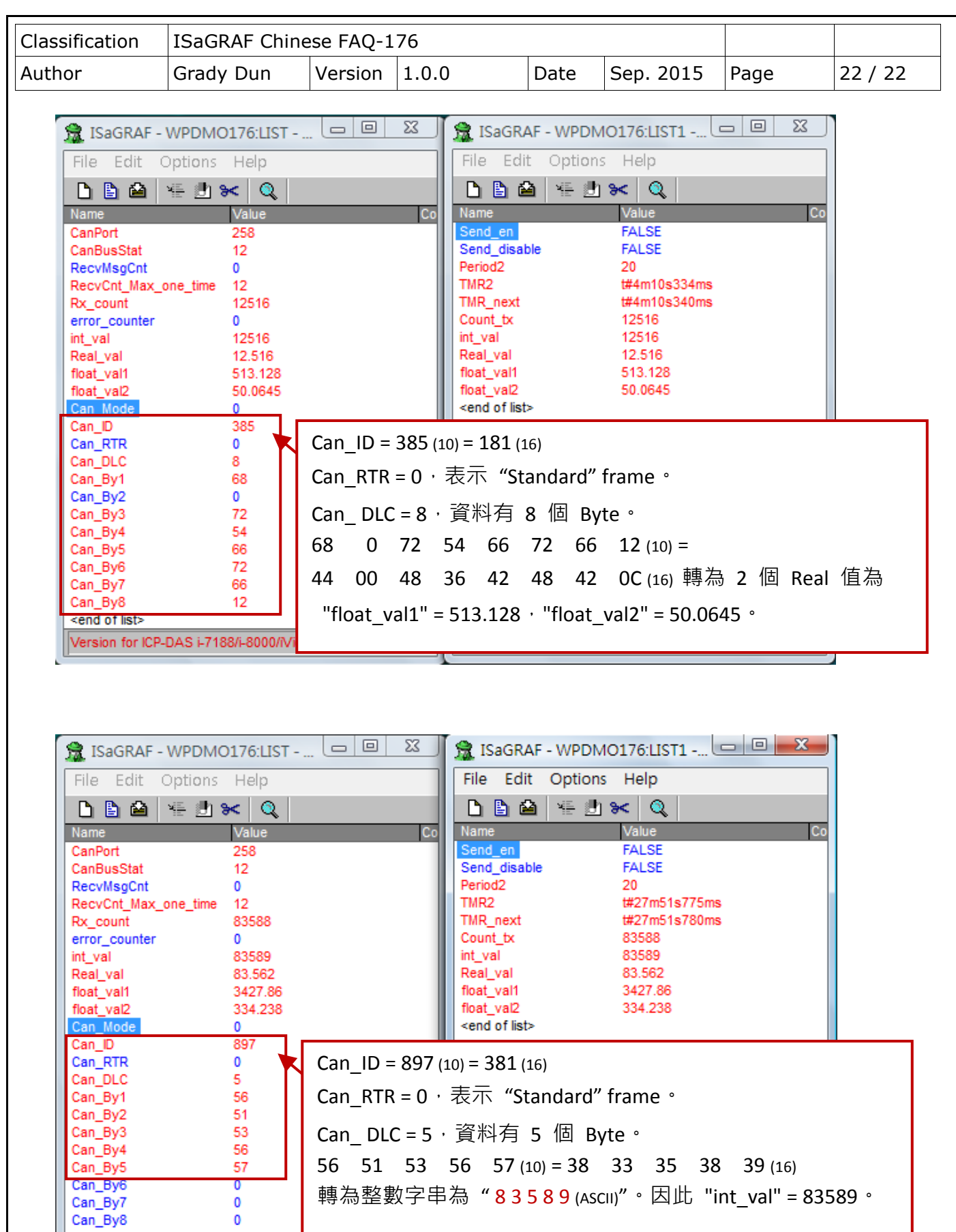

Version for ICP-DAS i-7188/i-8000/iView/Wincon series cont Version for ICP-DAS i-7188/i-8000/iView/Wincon series cont

ICP DAS Co., Ltd. Technical Document

<end of list>